## **Zoom Runs**

## From 20 April 2020 until further notice, this is how Zoom runs will be conducted.

## OK, this is not really a proper how-to at all. It is assumed you have a device that has the app "Zoom" installed. If you don't know how to install it, find a kid under 18 or go here : <https://zoom.us/download>

If you have never heard of Zoom, it is an app that runs on iPhones, Android devices, Mac laptops/desktops and Microsoft Windows devices. It enables you to participate in a group shambles that is surely to be the best description of your first such Zoom circle. You get to see numerous participants faces in separate pigeonholes on your screen. So ideally a large monitor is preferable. A phone will not lead to the best visual experience. However to participate fully you need a webcam and a microphone. Nerds will have multiple monitors and functioning webcam and microphone. Others will not. A laptop is likely to be the most suitable device as they usually all come with functioning webcams and microphones. A tablet may also be acceptable. Before you consider connecting to a Zoom meeting (ie n our case, hash circle) install Zoom and test the video and audio. Also test the placement of the webcam so that other participants can not count your nasal hairs or even worse, a stray booger. Of course, all I am doing is daring Centrefold to build up a stockpile of boogers for your visual pleasure.

## When you **fire up Zoom**, you will see a screen that looks something like :

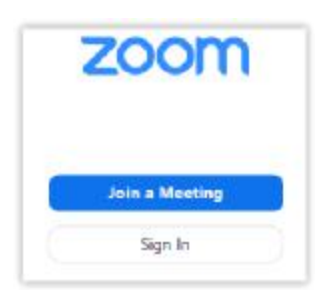

Click on "**Join a Meeting**". The **Meeting ID for the hash circle is 734-406-5281** Fill in a name but do not use "Buttocks". That is merely an example. Are you hearing Centrefold ?

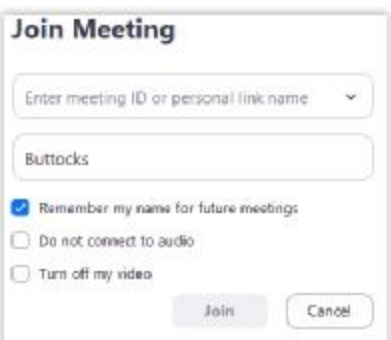

You can turn off video and audio if you like but what's the point !

**The meeting is passworded and for the time being, the password can be obtained from Gerbils at [wpethybridge@fastmail.fm](mailto:wpethybridge@fastmail.fm) or any committee member.**